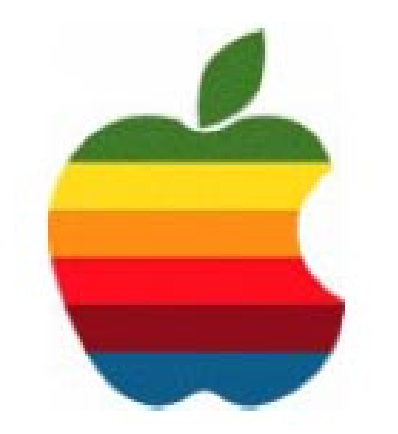

# **The** *GAB'er*

**The Newsletter of the Greater Albany Apple Byters**

#### **Volume 23, Number 10 - April 2007**

# **Patent: Multi-Sized Icon Interface for Mac OS X?**

Appleinsider points to a recent patent application published from Apple which explores the use of different sized icons within one window. The relative size differences in the interface are said to reflect the relative importance of each icon.

Right now, users can globally change icon sizes in Mac OS X in all windows, but with the newly described system icon sizes could be used to adjusted based on user preference.

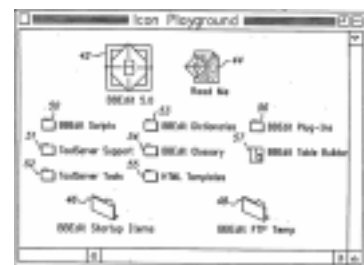

"To this end," Apple wrote, "a user's arbitrary sizing of various icons in accordance with the present invention generates icon representations that can advantageously represent categorization of application or file importance, and/or the size of a file represented by an icon."

Apple's files patents for many ideas that are never actually implemented, but Apple's early multi-touch patents did first reveal technologies that made their way into the Apple iPhone.

#### **Attention:**

**The April 2007 meeting is scheduled for April 18th (the third Wednesday of the month)**

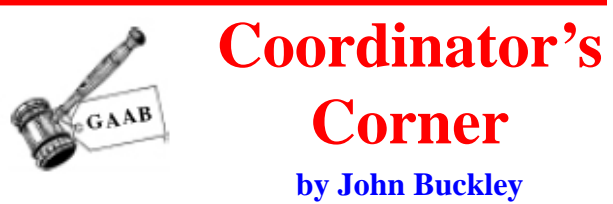

**What are X11 and OpenWindows.org?**

This month we will take a look at X11 and OpenWindows.org.

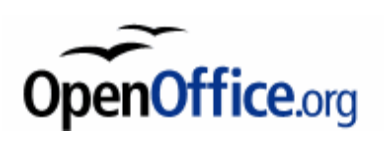

X11 for Mac OS X offers a complete X Window System implementation for

running X11-based applications on Mac OS X. What this means is that you can run many Unix based and Linux based applications. X11 comes free with your OS X operating system but is installed as an option. It must be installed to run these programs.

OpenOffice.org is a free and compatible with other major office suites, OpenOffice.org is free to download, use, and distribute. You can download it, and get:

Writer – a word processor you can use for anything from writing a quick letter to producing an entire book.

Calc – a powerful spreadsheet with all the tools you need to calculate, analyze, and present your data in numerical

*Continued on page 7.*

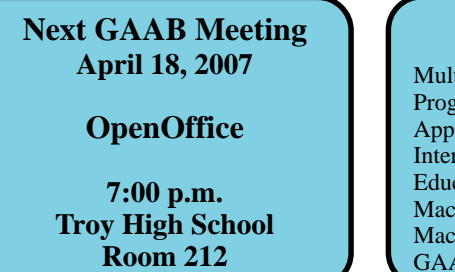

#### Multi-Sized Icon Interface? ............................................................................ 1 Program Coordinator ...................................................................................... 1 Apple Ambassador ......................................................................................... 2 Internet SIG .................................................................................................... 3 Education SIG ................................................................................................ 4 Mac 911 .......................................................................................................... 9 Mac Tips ....................................................................................................... 12 GAAB Internet Addresses ............................................................................ 13

**Featured in this Issue**

*Serving the Apple Computer User Community Since May 1984*

The Greater Albany Apple Byters is an Apple Computer User Group. Meetings are held the second Wednesday of each month (except July and August) in Room 212 of Troy High School, located on Burdett Avenue, Troy, NY.

Annual membership fee is \$10.00. Membership privileges include this newsletter, access to a large public domain software and video/audio tape library, local vendor discounts, special interest groups, and other special offers.

Contents of The GAB'er are copywriten, all rights reserved. Original articles may be reprinted by notfor-profit organizations, provided that proper credit is given to the author, The GAB'er, and a copy of the publication sent to The GAB'er editor.

The views expressed herein are the sole responsibility of each author, and do not necessarily represent the views of the Greater Albany Apple Byters.

Note: Trademarks used in this newsletter are recognized as trademarks of the representative companies.

#### **Officers & Special Interest Group Leaders**

Program Coordinator John Buckley 272-7128

Membership Director Cecilia MacDonald 872-0823

Treasurer Cecilia MacDonald 872-0823

Public Domain Librarian Bill Shuff 393-9753

> Newsletter Editor Roger Mazula 466-7492

Education SIG John Buckley 272-7128

Internet SIG Lou Wozniak 465-2873

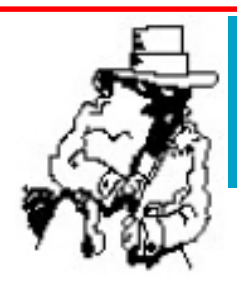

# **Apple Ambassador**

The following are from eWeek.com at: (http://www.eweek.com).

# **Apple Unveils Eight-Core Mac Pro**

**by Scott Ferguson** April 4, 2007

With little fanfare, Apple revealed April 4 that its Mac Pro desktop model can now be configured with two, quadcore Intel Xeon processors.

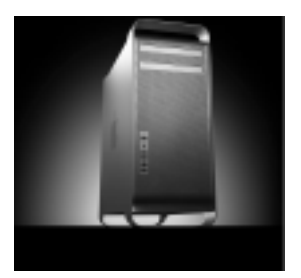

On its Web site, the Cupertino, Calif., company is now advertising a Mac Pro, which will feature two, quad-core 5300 series processors that can run up to 3.0GHz.

The two, quad-core processors offer 8MB of L2 cache each – for a total of 16MB – as well as a 1333MHz FSB (front side bus). Apple is also offering the Mac Pro with a total of 16GB of RAM and a total of four, SATA (Serial ATA) hard drives that can support up to 3TB of data.

Apple first announced that it would offer two, dual-core Intel processors with the Mac Pro at the Worldwide Developers Conference on Aug. 6. On its Web site, the company continues to offer Mac Pros with dual-core Xeon processors that run at 2.0GHz, 2.66GHz and 3.0GHz.

The retail price for a standard Mac Pro on the company's Web site – two, 2.66GHz Xeon dual-core processors and 1GB of memory – is \$2,499 and the new quad-core configurations will add an additional \$1,498 to that price.

Apple did not indicate which specific Xeon quad-core processors in Intel's 5300 series the Mac Pro would use.

While Intel does not list a specific quad-core Xeon that runs at 3.OGHz on its Web site, an Intel company spokesman confirmed that Apple is intending to use a quadcore processor with the Mac Pro that is in limited production.

*Continued on page 7.*

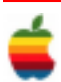

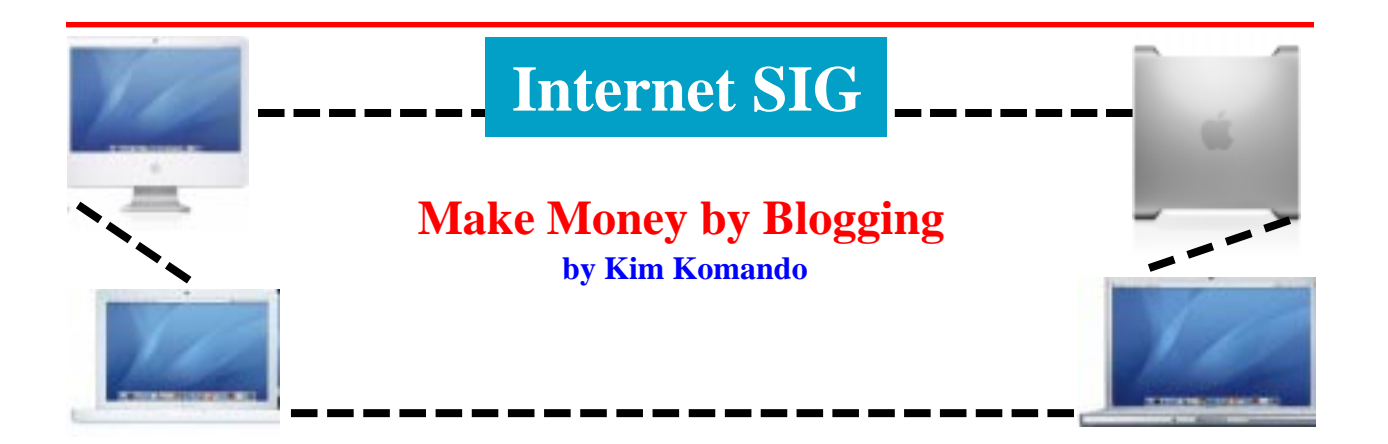

You've probably heard of people turning their blogs into money-making machines. Maybe you want to copy their success.

Well, you can make money with your blog. However, there are a few things you must know first.

Some bloggers claim to earn thousands of dollars a month. For most, blogging simply provides supplemental income. It's good to aim high, but have reasonable expectations.

#### **Getting started**

You can make money from advertisements, affiliate programs and pay-per-post programs. Before you sign up for any of these, get your blog up and going.

Pick a topic about which you are passionate. Otherwise, you'll quickly run out of steam - and readers. You can sign up for a free blog with Blogger, WordPress or LiveJournal. Or, put the blog on your own site.

Revenue programs will want to see your work before you join. Some only need to read a couple posts. Others want to see a few months' work.

Most advertisers will reject certain types of sites. Hate speech, porn and promotion of illegal activities are nonos.

#### **Text ads**

Google's AdSense places targeted text ads in small boxes on Web pages. These ads are ubiquitous on the Internet.

Google provides you with code that you place on your blog. The ads displayed are based on the contents of the page. These ads work best on specialized pages.

The look of Google's ads is customizable. You control the color scheme and placement. You can also block ads from certain sites.

Your profit may be based on page views. The more people that see your page, the more you make. But most advertisers pay based on clicks. When someone clicks an ad, you earn a certain amount.

Google is tight-lipped about what it pays. Users are forbidden from discussing payments.

Google takes fraud seriously. Don't do anything to inflate your page views or ad clicks. Your account could be suspended. Or you could be sued.

#### **Affiliate programs**

Affiliate programs are perfect for blogs. When you mention a product, you can link to it on a shopping site. If your visitors buy the product through your site, you earn commissions.

Affiliate payouts generally offer higher payouts than other programs. At the high end, you can earn 10 percent or more of sales.

Affiliate programs let you customize the ads. You can list popular products or use search boxes. You can also place links directly in your site content.

Commission Junction and LinkShare handle many Web sites' affiliate programs. With one account, you can run ads from many different advertisers. You'll do best with ads that are relevant to your topic.

*Continued on page 6.*

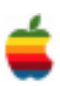

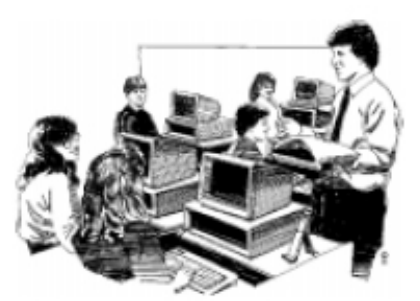

# **Education SIG**

# **Why Would Anybody Buy a Computer that Cannot Run Mac Software**

For years Mac users have always been asked: "Why would anyone buy a computer that cannot run windows software?" Now the question has been reversed because Macs can run both Macintosh software and all Windows software. While the ability to run Windows software on a Mac has been around for a long time, the switch to Intel processors allows Macs to run it at the same speeds as regular Windows PC's. This originally was a bonus for Mac users who had to coexist in a Windows world where they might have to still run a few Windows programs, but now is being seen as a way of saving money as in the stories below, one from *eSchhol News* and the other from the *Wall Street Journal.*

I think the real question should be: "Why would anyone want to run Windows on a Mac or a PC?"

#### **School's computer choice is un-PC Pennsylvania university switches from Windows machines to Macs From eSchool News staff and wire service reports** March 23, 2007

In a striking reversal of a recent trend, Wilkes University in Pennsylvania has become one of the first college campuses in the country to begin a university-wide switch from Windows-based PCs to Apple's new Intel-based Macintosh computers.

Over the next three years, Wilkes will become an all-Mac campus—providing faculty and students with access to Mac-only offerings, such as iLife and Mac OS X, as well as Windows applications through the use of software "virtualization" technology and Apple's forthcoming Boot Camp software, which lets Mac users run Microsoft's Windows operating system on their computers.

Macintosh computers traditionally have been less susceptible to viruses and other security concerns than Windows PCs, but they also generally have cost more than PCs with comparable features. In addition, there is a wider selection of software written for Windows-based computers, which have become the machines of choice for many in the business world. For these reasons, a growing number of schools and districts have been phasing out Macs and moving toward Windows PCs in recent years, abandoning a platform that has its roots in education.

Wilkes University's decision could signal the beginning of a shift in this trend. The school's plan was aided by Apple's recent decision to use Intel microprocessors in its Macintosh computers, which enables users to run Windows on Apple machines because PCs and Macs now share the same components.

The move to standardize on Apple computers could save Wilkes University more than \$150,000 while letting students and faculty continue to run Windows applications, school officials claim.

The ability of Macs to run Windows "means we still have access to any Windows programs," said Scott Byers, vice president for finance and general counsel at Wilkes University. "We're making working and learning more efficient. It's the best of both worlds."

"For 30 years, Apple has been committed to education and [has] worked with faculty and students across the country to enhance teaching and learning," said John Couch, Apple's vice president of education. "We're thrilled that Wilkes is becoming an all-Mac campus, providing its students with access to the world's most advanced technology and helping to ensure they graduate with 21stcentury skills."

Nearly all Wilkes University computer labs are already equipped with the new Macintosh computers, and the school expects to replenish its computer network with Macs over the next three years. The switch to an all-Mac campus is a \$1.4 million investment in campus technology.

Before the move, Windows-based computers made up the majority of machines in the school's computer labs and administrative offices. University officials said about 15 percent of campus computers were Macs.

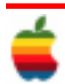

Presently, more than 500 Macs have been installed, and the university plans to install a total of 1,450 Apple computers on campus in the next few years.

Switching from Windows to Macs will enable the school to have about 250 fewer computers on campus, Byers said, because a combination of Macintosh and Windows computers no longer will be necessary.

"This is an aggressive technology refresh plan that will present students and staff with access to the latest technology," said Byers. "We're also creating a virtually virus-free IT network."

"The opportunity to learn both operating systems in one machine is immeasurable," added Chris Vida, owner and founder of Vida Works Advertising, Marketing and Design. Last spring, Apple introduced a test version of Boot Camp, a program that lets Mac users run Windows on their Macintosh computers as long as they already own a copy of Windows. Apple executives say they plan to incorporate Boot Camp into the next version of the Macintosh operating system, Mac OS X Tiger v10.4.6.

Users also can turn to other software, such as Parallels Desktop for Mac, that will allow them to run Mac OS X and Windows on an Apple computer simultaneously. In addition, CodeWeavers Inc. has created Wine, software that lets users run Windows applications on a Mac without requiring them to install the Microsoft operating system.

#### **Apple Opens Doors By Running Windows Ability to Handle Microsoft Operating System May Help Macs Make Some Inroads by Nick Wingfield, Wall Street Journal** March 20, 2007

When Apple Inc. last year switched over its line of Macintosh personal computers to chips made by Intel Corp., the move came with a nice side benefit: Users could run Microsoft Corp.'s Windows operating system on their Apple machines because Windows and Macs shared the underlying silicon components from Intel.

Now the support for Windows on Apple hardware looks to be playing a key role in persuading some users to switch to Macs from Windows PCs, including small businesses, education and other professional markets that have tilted toward Windows for years.

Helping Macs gain a bit of ground within the workplace are a growing array of programs that let the machines run Windows or Windows applications on Macs with little loss of performance. Last April, Apple began offering a free test version of a program called Boot Camp that lets users run Windows on their Macs if they own a copy of the Microsoft software, though users can't operate both Microsoft and Apple operating systems at once. Apple plans to integrate Boot Camp into a new version of the Macintosh operating system, dubbed Leopard, due out this spring.

And software from other companies, such as one called Parallels Desktop for Mac, from SWsoft Inc., of Herndon, Va., enables a more convenient scenario: running Mac and Windows on an Apple computer at the same time.

For years, PCs running Windows were the predominant machine in the computer labs and administrative offices of Wilkes University in Wilkes-Barre, Pa., with Macs traditionally accounting for about 15% of the computers throughout the campus. Last year, though, the school began a switch to Apple computers from Windows PCs. The university has already installed about 550 Macs throughout the school, with plans to have about 1,450 Apple computers on campus over the next several years.

The ability to run Windows on the Apple machines was a critical feature that made the move possible, says Scott Byers, the school's vice president for finance and general counsel.

"I think we would have stuck with Windows" if the Apple computers couldn't run the Microsoft operating system, says Mr. Byers. "It really made a huge difference."

Mr. Byers says the switch will allow the university to reduce the number of computers on its campus network by about 250, since it will no longer need to have an inefficient mix of separate Macs and Windows PCs. As a result, the university expects to save about \$150,00, even though Macs are a bit more expensive than comparable Windows PCs and the school will still need to pay for copies of Windows to run on each of the machines.

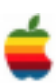

Smaller-scale Mac fans also see the benefit. Ian Vysick, a senior audio engineer for a television production company in New York, has bought three Mac laptops within the last year for his and his family's personal use because of Apple's consumer-friendly software and fewer hassles from viruses.

Then Mr. Vysick found out he could run Windows simultaneously with the Mac operating system on his Apple computer using the \$80 Parallels Desktop for Mac software. He now takes his personal Mac laptop to work, where he runs a Windows-only program for configuring an intercom system used during TV productions. Unlike with Boot Camp, he doesn't have to shut down and restart his computer when he wants to run Windows.

No one believes Microsoft's dominance of the professional market, which includes businesses, education and other nonconsumer fields, is in any imminent jeopardy. Analysts say such organizations, especially big companies, have far too much invested in Windows for Apple to ever win a big share of the market. Apple, tacitly conceding as much, puts just as much focus on other products, especially the iPod and the soon-to-be out iPhone.

A spokeswoman for Apple, based in Cupertino, Calif., declined to make an executive available for comment.

"I would say the opportunity there is very limited," Charlie Wolf, an analyst at Needham & Co., says of the professional market.

Apple is making small inroads in the professional market with its critically acclaimed line of Mac desktop and laptop computers, and even slight market share gains can bring meaningful new business to the company. Last year, Apple accounted for 4.4% of all new PC shipments in the U.S. professional market, up from 3.6% in 2005 and 3.2% in 2004, according to the research firm Gartner Inc. Apple's share of total new PC shipments in the U.S. jumped to 5.4% last year from 4.5% the prior year, Gartner says. Almost all of the rest of the market is Windows.

Over the holiday quarter, Apple sold 1.6 million Macs, 28% more than in the same period a year earlier and nearly five times the growth in global PC shipments overall in the period. Apple Chief Executive Steve Jobs this year said the company's research showed more than half of all people buying Macs were new to Apple computers.

Apple's move to Intel microprocessors — which act as the brains of PCs — has helped the Mac business by giving the machines a performance boost. Macs may also have benefited because they have been largely free of viruses and other security woes that plague Windows PCs.

The Parallels software and a similar product from EMC Corp.'s VMware are part of a wave of new "virtualization" technologies that take advantage of the Intel chips to make it easier to run Windows on Apple computers. An older class of "emulation" software, such as Microsoft's Virtual PC, let users run Windows on their Macs but with severely diminished performance. Companies that make newer Windows virtualization programs for Macs say they operate Windows software at nearly the same speeds as they would on a traditional Windows PC.

Parallels recently introduced a feature in its software that lets users start up Outlook and other Windows applications without ever leaving the Mac user interface. Parallels says it has sold hundreds of thousands of copies of its software, much of it to business users. The software requires users to purchase a copy of Windows, which can cost \$200 or more, depending on the version of the Microsoft operating system users get.

Another company, CodeWeavers Inc., has come up with software that lets users operate Windows applications on a Mac without requiring users to install the Microsoft operating system. The software, based largely on the work of programmers who are part of an "open source" initiative called Wine, doesn't run as many Windows programs on Macs as Parallels does.

# **Internet SIG**

*Continued from page 3.*

#### **Pay-per-post opportunities**

Some advertisers offer pay-per-post opportunities. You may receive, say, \$10 to review a product on your blog.

Generally, your blog must be several months old with a readership to qualify. Also, your site may need to be about a certain topic.

The post must stay up on your site for 30 days or so. The advertiser checks to make sure you fulfill the requirements before you're paid.

ReviewMe, PayPerPost and Blogitive.com are three sites that offer these opportunities. Some have disclosure requirements. But I'm still not fond of these programs. Your readers may desert you if they think you are shilling for products.

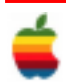

# **Program Coordinator**

*Continued from page 1.*

reports or sizzling graphics.

Impress – the fastest, most powerful way to create effective multimedia presentations.

Draw – lets you produce everything from simple diagrams to dynamic 3D illustrations.

Base – lets you manipulate databases seamlessly. Create and modify tables, forms, queries, and reports, all from within OpenOffice.org

Math – lets you create mathematical equations with a graphic user interface or by directly typing your formulas into the equation editor.

OpenOffice.org is a possible free replacement for Microsoft Office.

As with all meetings, we will have a good Open Question period during the first hour. This part of the meeting is especially for all those new Mac owners out there who are not exactly sure how things are supposed to work. Those of us who have had a Mac for a while will also most likely learn something new.

So bring your questions and get ready to get your hands clicking a mouse and hitting the keys.

Also be aware that our website is available at http:// www.applebyters.com as well as at http:// homepage.mac.com/applebyters.

The April meeting will be held at Troy High School in room 212 on Wednesday, April 18, 2007. The meeting will begin at 7:00 p.m. Please note the change of our normal day. This is the third Wednesday instead of the second Wednesday of the month.

### **Apple Ambassador** *Continued from page 2.*

Earlier this year, Intel did mention that it was preparing a 3.0GHz, quad-core Xeon processor, but company officials did not divulge when it would go into production.

"We are indeed shipping a 3.0GHz Xeon version [and] expect to see faster gigahertz speeds for our high-end Extreme PCs very soon, too," Bill Kircos, wrote in an email to eWeek. "For now, the product is in limited production and Apple has chosen to adopt it. We will introduce another 3.0GHz Xeon SKU [Stock Keeping Unit] later on as well."

Does Intel roadmap hold the key to the Mac's future? (See below)

The Mac Pro also features a double-wide, 16-lane PCI Express graphics slot that can support either a Nvidia GeForce 7300 GT, an ATI Radeon X1900 XT or a Nvidia Quadro FX 4500 graphics card.

The desktop can also support up to eight displays, according to Apple's Web site.

The launch of the newly configured Mac Pro comes a little more than a week Adobe launched the full versions of its Photoshop Creative Suite 3 and Adobe Photoshop Extended.

According to analyst Gene Munster, the release of CS3 will likely lead Apple's core group of professional users to invest in updated versions of the company's desktops and notebooks to accommodate the new software.

Munster also believes that a recent dip in Mac sales could mean that these professional users were waiting for CS3 before investing in a new Mac.

"We believe that the success of the Intel-optimized CS3 will drive sales of Apple's pro-level computers, as Adobe creative pros are waiting to buy Intel machines until CS3 is released," Munster wrote in a Jan. 24 report to investors.

In addition to its professional users, Apple is hoping the ability to use eight processing cores with Mac Pro will appeal to software developers, animators and even users conducting scientific research.

"The eight-core Mac Pro gives pro software developers a platform to prepare new versions of their applications for the future, when eight-core technology is more prevalent on the desktop," an Apple spokeswoman wrote in an email to eWeek.

"The eight-core Mac Pro offers greater performance for some processing-intensive tasks, such as 3D modeling, animation and scientific applications," the spokeswoman added.

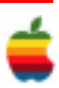

#### **Intel's Roadmap May Be Apple's Road by Daniel Drew Turner** March 7, 2007

News Analysis: As always, Apple is tight-lipped on future product plans, but a good look at Intel's product roadmap may reveal some clues.

Apple has legendarily been mum on its future product plans, but its relatively recent switch to Intel processors in its Macintosh line of computers has tied these products, as least in processor capabilities, to Intel's public product plans.

Though Apple will no doubt have surprises to reveal, looking at Intel's plans can at least give hints as to when Mac users could expect to see big jumps ahead.

It should be noted that the release of a new Intel processor may not mean immediate availability of Apple products sporting these changes. For example, Intel introduced its Core 2 Duo line, supplanting the Core Duo, in July 2006; however, Apple did not release Core 2 Duo-equipped MacBook Pros and MacBooks until October and November of that year, respectively.

Still, 2007 could show a great deal of promise for Apple.

Most crucial to the potential upgrade cycle of Apple's popular laptop line is the introduction of Intel's Santa Rosa platform. Santa Rosa, officially called Centrino Pro (Apple does not use Intel's platform branding), mates a 64-bit Core 2 Duo processor to a new Intel 965 graphics chip, an 800MHz front-side bus and 4MB of Level 2 cache.

At the same processor speed, the increased bus speed should offer a significant performance boost over existing Mac laptops for most computational tasks. In addition, the new graphics chip should offer significant performance gains over what many have called the anemic performance (especially for 3-D games) of the integrated graphics in existing MacBooks.

Some sources say that Intel will release the CPUs for Santa Rosa systems in May. This could place new portable Macs—and models such as the Mac Mini, which is based on a notebook motherboard—for early summer 2007. This would, coincidentally, fit well with Apple's traditional ninemonth product upgrade cycle.

Apple's Mac Pro desktop line has, since the company's switch to Intel, used two dual-core Xeon 5100-series processors.

Intel has recently focused on quad-core Xeon processors. These add two computational cores to existing dual-core processors and are targeted at high end (often gaming) desktops and servers.

At the CES expo in January, Intel unveiled three new quadprocessor chips. And then, in February, the company said it would soon release a "low-watt", quad-core server chip.

Such rapid movement for high-end chips—the current Mac Pro professional desktop sports two dual-core Xeon processors, but at the slower clock speeds reflecting their 2006 heritage—makes for less of a specific window for Apple predictions. The next Mac desktop could use faster 65-nanometer Xeons or updated Core 2 Duo Extremes, or even double the number of processor cores.

The Mac remains a winner for Apple.

In fact, some hobbyists aren't waiting for Apple to upgrade their Mac Pros. Some have taken advantage of pin compatibility between the Xeon 5100 series and its replacement, the Xeon 5300.

The Xeon 5300 is a quad-core chip; the hobbyists dropped these into their Mac Pros and saw that the operating systems automatically had eight processor cores. (However, the practical benefits of eight cores for most applications is questionable. Most software would need to be revised to distribute the workload.)

Or Apple could extend the existing Mac Pro's lifetime in hopes of an early release of 45-nanometer Xeons.

Intel has promised to make the migration to 45-nanometer processes in the second half of 2007. This size reduction could result in improved performance of up to 20 percent in tandem with up to 30 percent power savings, in addition to reduced production costs for Intel.

Last month, Intel unveiled its first family of 45-nanometer processors, code-named "Penryn", commenting that it was testing computers based on the chip with Windows, Linux and Mac OS X.

Intel said it is planning to put Penryn into production in the second half of 2007, and company CEO Paul Otellini has said that it will migrate its designs to the new process.

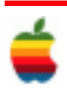

# **Mac 911 - March 2007 Solutions to your most vexing Mac problems by Christopher Breen**

#### **Sync Address Book without .Mac**

*I use a Power Mac G5 at home and an iBook on the road. Both run OS X 10.4.7. Because I enter data in both machines, depending on where I am, I'd like to be able to synchronize my copies of Address Book. What do you recommend?—Via the Internet*

The obvious answer is a .Mac account, with which you can synchronize Address Book contacts, as well as iCal calendars and Safari bookmarks. Because that data is synced over the Web, you can update it from anyplace with an Internet connection.

But .Mac isn't free, and I like free. If you do, too, I suggest you take a look at Stephan Kleinert and Markus Brand's free address-o-sync. This handy little utility—which must be installed on each Mac you want to synchronize contacts with—uses Apple's zero-configuration networking technology Bonjour to establish a sharing relationship between Macs on a local network. Fire up address-o-sync on each Mac, tell it what you'd like to sync (all contacts or just selected groups of contacts), and click on the button with the familiar swirly sync icon; then the utility will get to work (see "Staying in Sync"). If duplicate contacts in your copies of Address Book contain different information (perhaps you've updated a phone number or an e-mail address on one of your Macs but not on the other), you'll have the opportunity to choose which data to keep.

A Macworld.com forum member suggests another option: Plaxo, a free Web- based service that lets you synchronize your contacts (via an Address Book plug-in) between multiple computers. Unlike address-o-sync, the free version of Plaxo won't merge and remove duplicate contacts; however, the \$50-a-year Plaxo Premium will.

#### **Find missing iPhoto pictures**

*Whenever I load new photos into iPhoto, I immediately put them into a new album for later viewing in iPhoto and for easier access from the Media Browser in iWeb and iMovie. Unfortunately, my wife doesn't do the same, so some of our photos seem to go missing. Is there an easy way to see which pictures have not been included in an*

*album? If there is, I could use it to quickly sort my wife's pictures into albums.—Barrett Clark*

Smart albums to the rescue! Just choose File: New Smart Album, create the condition Album Is Not Any, and click on OK. All pictures that don't belong to any album will appear in the resulting smart album (see "Only the Lonely"). But be warned: Because smart albums update themselves, pictures in this Not Any album will disappear if they're sorted into another album.

#### **Fix fonts in TextEdit**

*When I type something in TextEdit and print it (no matter what font size I choose) the text prints in extremely small type. The same problem sometimes happens when I print from Safari. What's going on and how do I fix it?—Shane Saylor*

In TextEdit, this is intentional. By default, TextEdit bases text wrapping on how wide the document window is on screen. To see this in action, type a couple of long sentences and then drag the bottom right corner of the TextEdit window to make it narrower. The text should rewrap itself to fit in the window. If you print this document, that printout will match what's on screen, down to where the words wrap. If you put a mess of text on a single line, TextEdit will automatically decrease the font size on the printout so all the text fits on that one line.

This is useful if you're entering lines of code and need those lines to print without breaking. But it's not so hot if you're using TextEdit as a word processor rather than a text editor. Fortunately, you can change TextEdit's linewrapping behavior by choosing Format: Wrap To Page. When you do, the text will wrap to the size of the page specified in Page Setup (File: Page Setup), and fonts will print at the chosen size. (If you'd like TextEdit to always behave this way, choose TextEdit: Preferences and enable the Wrap To Page option in the New Document pane.)

As for Safari, you can increase the size of printed text by increasing the size of the browser's text on your Mac's screen. Just press Command- equal sign  $(=)$  to increase text size or Command-hyphen (-) to decrease it. Your printouts will mimic what you see on screen.

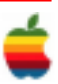

#### **Ethernet and AirPort**

*Is it possible to hook up an Ethernet switch to an Apple AirPort Extreme Base Station in order to connect more than one computer with an Ethernet cable? Will the router in the base station assign an IP address to each of the wired computers?—Stuart Landay*

Sure—that's one reason Apple included the Ethernet LAN port on the back of the base station. To get the full lowdown on how to set this up, I strongly suggest that you download Apple's very helpful Designing AirPort Extreme Networks PDF document.

For those of you who are averse to reading documentation, the basic idea is this:

String an Ethernet cable between your DSL or cable modem and the base station's Ethernet (WAN) port. Run another Ethernet cable between the base station's Ethernet (LAN) port and one of the ports on the switch. String yet more cable between the switch and the computers you want to connect.

Run the AirPort Setup Assistant (in /Applications/Utilities). If the answers you provide work, great. If not, launch the AirPort Admin Utility (also located in the Utilities folder), select the base station, and click on Continue. In the Internet tab, choose Connect Using Ethernet, and then, from the Configure pop-up menu, choose either Using DHCP or Manually, depending on your circumstances. If you have a dynamic IP address, you'll pick Using DHCP. If you have a fixed address, you need to configure things manually, entering that IP address as well as the sub-net mask, router address, and DNS servers in the appropriate fields.

As for assigning IP addresses to your computers, that magic happens in the Network tab. Enable the Distribute IP Addresses option and choose either Share A Single IP Address (Using DHCP And NAT) or Share A Range Of IP Addresses (Using Only DHCP). If you choose the first option, the base station will dynamically serve, by default, IP addresses within the range 10.0.1.2 to 10.0.1.200. The second option lets you define the specific range of IP addresses if that's what you want.

Now you need to configure the computers you're connecting to that switch. If you've decided to share a single IP address, open the Network preference pane on each computer, choose Built-in Ethernet, click on the TCP/ IP tab, and choose Using DHCP from the Configure IPv4 pop-up menu. The computers will then grab dynamic IP addresses as needed from the base station via the switch.

If you're sharing a range of addresses, choose Manually from the Configure IPv4 menu and assign a specific address within the range you specified in the AirPort Admin Utility. You'll also want to enter 255.255.255.0 in the Subnet Mask field, 10.0.1.1 in the Router field, and the address(es) of your DNS server(s).

#### **Run Windows safely**

*My wife just purchased a new iMac. She uses OS X about 90 percent of the time but also uses Parallels Desktop to boot into Windows for a few work tasks that require it. My wife never uses a browser on the Windows side, but the computer is connected to the Internet 24-7. Is Windows still vulnerable to viruses and spyware in this situation? What protection do you recommend?—Christopher Hosford*

Yes, Windows is still vulnerable. To prove it, try this: Without running your browser or your e-mail application, perform some normal tasks on your Mac and keep an eye on your DSL or cable modem's activity light. That blinking indicates that your computer is conversing with the Net, even if you aren't browsing the Web or exchanging e-mail. Furthermore, while your wife may swear she'll never launch a browser while running Windows, there'll likely come a time when she'll need to check something online and won't switch back to OS X to do it. Finally, your mention of your wife's work tasks should set off alarms. Where do these files come from, and how are they shared? A burned CD can carry a virus just as easily as an e-mail attachment.

The point is that Windows on a Mac is still Windows, which means that it's still vulnerable to all the same cooties that can plague PCs. With that in mind, if you're using Parallels Desktop, you need to behave like a regular Windows user and take precautions. Fortunately, doing so need not cost you a nickel. I have a living, breathing Windows PC sitting next to my Mac, and I've protected it for next to nothing.

Although you can buy firewall software with more bells and whistles, the free version of Zone Labs' ZoneAlarm is an easy way to block incoming threats. I rarely use a Web browser on my PC, but ZoneAlarm has logged more than 105,000 attempts to access my computer (granted, the majority of them were innocent). It also alerts you when applications or utilities try to make Internet connections and asks you for permission before it'll let them do so.

As for viruses, I used to run the Windows version of Symantec's Norton SystemWorks on my PC, but I let the subscription lapse because there are enough free alternatives. The one I chose was Grisoft's AVG Anti-Virus.

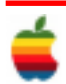

If you choose a free program, you won't get virus updates as fast as you would with a product you paid for, and you won't be able to tweak settings as much. But for my limited Windows use, it's plenty good enough.

For dealing with spyware, I take yet another cheapskate route: Lavasoft's free Ad-Aware SE Personal. It works only after the fact—that is, after the spyware or adware has infected your system and you want to get rid of it. The forpay options—Webroot's \$30 Spy Sweeper, for example —can block spyware and adware before they have a chance to touch your computer.

#### **Migrating to a new Mac**

Now that Apple has completed its transition to Intel processors, a lot of Mac users are thinking about replacing their old PowerPC machines. Here are tools and tips that will make the job easier.

FireWire Cable When you first fire up a new Mac, Apple's Migration Assistant (found in /Applications/Utilities) will help you move your data, but it'll demand a FireWire cable to do so.

External FireWire Enclosure You have multiple IDE hard drives in your old Power Mac, yet your new Mac Pro works only with SATA drives. What to do with those old drives? Consider sticking them into FireWire hard- drive enclosures. Just slip an old drive into the enclosure, and you've got an external hard drive. Enclosures with Oxford 911 and 912 chip sets (which let your Mac boot from those drives) run from \$50 to \$80 and are available from vendors such as FirewireDirect.com and Other World Computing (eshop.macsales.com). Note that if you put your old Mac's boot drive into an enclosure, it won't boot your new Mac until you install an Intel-compatible version of OS X.

Drive Adapter FireWire enclosure too rich for your blood? Or maybe you need to connect your old drives to your new Mac only for a short time? Newer Technology makes a \$25 USB 2.0 Universal Drive Adapter—a couple of cables that let you connect an IDE or SATA device directly to your new Mac via the Mac's USB 2.0 port.

#### **Serial Numbers**

As efficient as Apple's Migration Assistant is about moving your applications from Mac A to Mac B, sometimes it misses some of the files that authorize you to use those apps. So just in case, make a note of all your applications' serial numbers.

#### **Copy documents with an iSight**

"To get the \$100 rebate, you must include the product's UPC label or a photocopy." "We'll need a copy of your insurance card before we can process that claim." "Do you have a copy of your receipt?" What do you do when you need to provide some sort of documentation but don't have access to a photocopier or a fax machine? The built-in iSight camera on the Intel iMac, MacBook Pro, and MacBook, along with Apple's Photo Booth software, could be the solution. Because the iSight has a very short focal length, you can stick a document or any other official object a couple of inches in front of it and get a nice, sharp picture of it.

To do so, open Photo Booth. Don't select any effects. Hold your object— box, document, business card, or whatever up to the camera. Move it as close or as far away as you need; the iSight will quickly put it in focus. (Don't worry if you're trying to capture text and it reads backward on screen; you can take care of that later.) Hold your object steady by resting your elbow(s) on the table, and click on the Camera button to begin the three-second countdown.

Once the picture is taken, drag it to your desktop from Photo Booth's tray. You'll see that it's a JPEG file. If you aren't trying to capture text, you can use that JPEG as is. If you are trying to capture text, double-click on the image to open Preview, select Tools: Flip Horizontal, crop as needed, and save the file.—Jay Lindell

[Senior Editor Christopher Breen is the author of Secrets of the iPod and iTunes, fifth edition, and The iPod and iTunes Pocket Guide (both Peachpit Press, 2005).

Find Chris' books at www.amazon.com and www.peachpit.com. Get special user group pricing on Macworld Magazine! Subscribe today at http:// www.macworld.com/useroffer.]

Yahoo! Groups Links

——————————-

 $\langle\$  To visit your group on the web, go to: http://groups.yahoo.com/group/TMC-NLC/

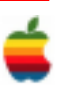

# **Mac Tips**

# **Searching Just Your Bookmarks**

If you're trying to search for a particular bookmark, you'll want to know this trick: First, click on the Show All Bookmarks icon in the top-left corner of the Bookmarks Bar. Doing this makes the Collections column visible on the left side of Safari, but more importantly, it adds a Search field at the bottom center of the Safari window. When you type search terms in this field, it searches just within your bookmarks, so you get super-fast results.

### **Preview: Hidden Sorting Options**

When you open multiple images in Preview, they appear in the Drawer. You can sort them manually by dragging them up and down the list, but there's another way—if you Control-click on one of the images in the Drawer, a contextual menu will appear, and you can then sort by name, size, keyword, and more.

### **Dropping Text on the Dock for Fast Results**

Let's say you're reading an article online, and you read a sentence that you want to email to a friend. Don't do the copy-and-paste thing. Instead, just highlight the text and drag-and-drop it right on the Mail icon in the Dock. It will open Mail and put that sentence into a new mail message. This tip also works in other Cocoa applications like TextEdit, Stickies, and Safari. For example, if you're reading a story and want to do a Google search on something you've read, just highlight the text and drag-and-drop it on the Safari icon in the Dock. It will launch Safari and display the Google Search Results.

### **Get to Your Top Hit Fast**

If you do a search and notice that the file it chose as your Top Hit in the Spotlight menu is actually the file you were looking for (hey, it could happen), just press-and-hold the Command key to jump right to the Top Hit, then press Return to open that document (or song, email, etc.), which closes the Spotlight menu. See, it even tidies up after you. So basically, just press Command-Return to instantly open the Top Hit. Easy enough.

# **Finding the Combined Size of More than One Document**

Let's say you have several files on your desktop, and before you copy them all onto your jump drive, you want to find out their combined size. Here's how it's done: Select all the files for which you want the combined size, then press Command-Option-I, which brings up the Multiple Item Info dialog, complete with a list of how many files are selected and their combined size.

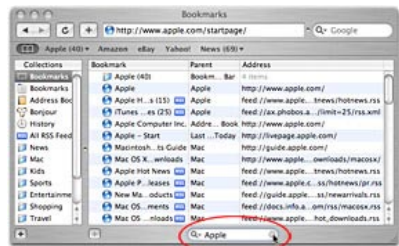

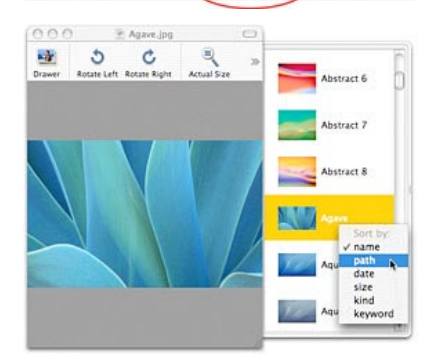

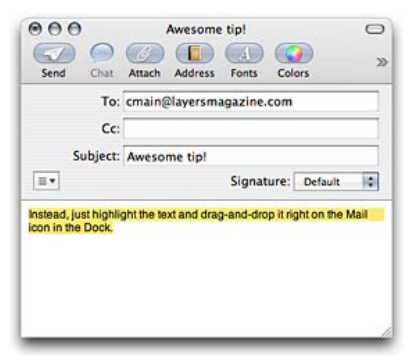

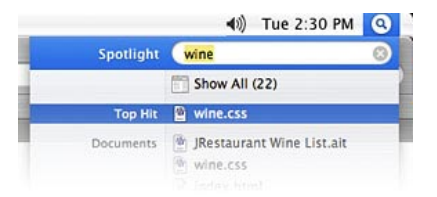

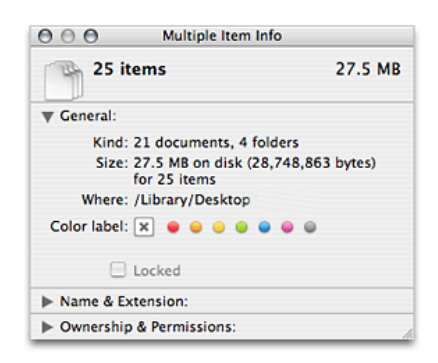

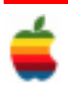

# **GAAB Internet Addresses**

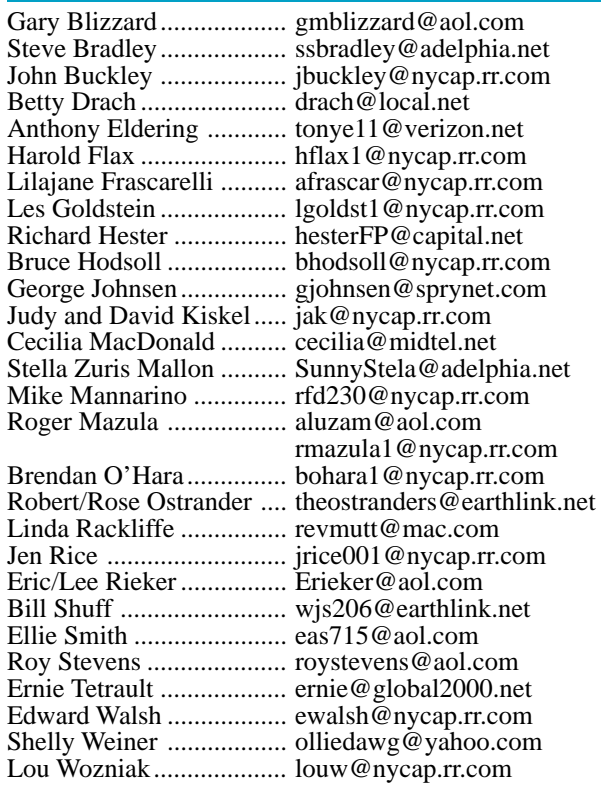

*To start or renew your GAAB membership, see Cecilia MacDonald or send your fees payable to her at the following address:*

*Cecilia MacDonald 260 Sever Road Delanson, NY 12053*

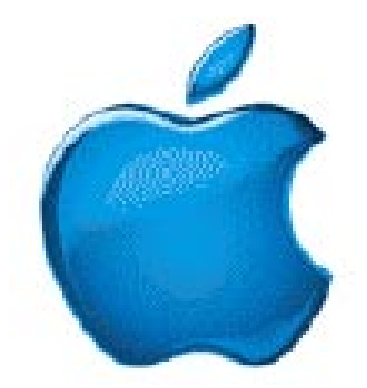

*Visit GAAB on the Internet at http://homepage.mac.com/applebyters*